#### **無料ツールのCanvaで ビジネスサイトの画像を作ろう!**

## Canvat=+

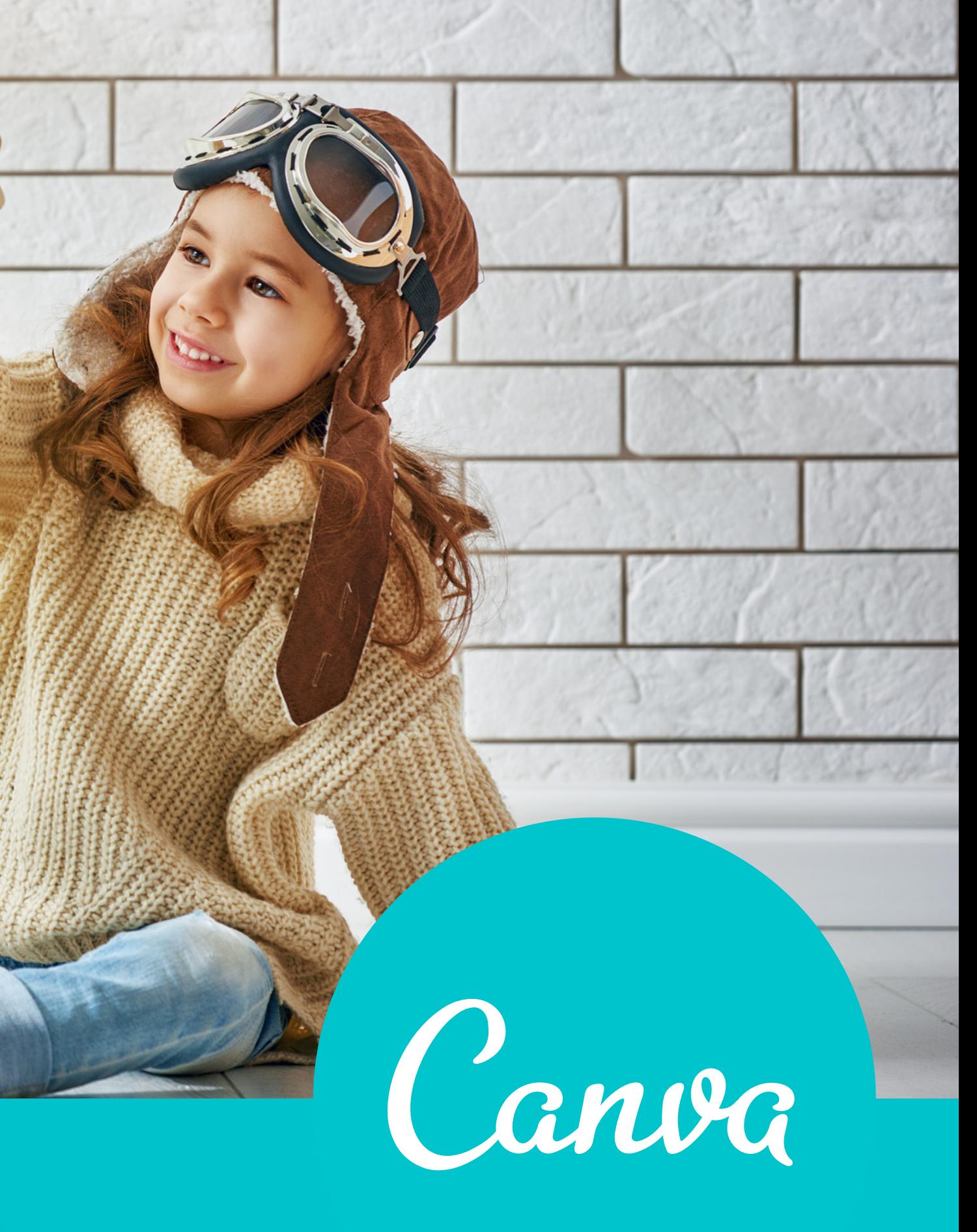

### **画像作成**

#### **はっちゃんのオンラインサロン**

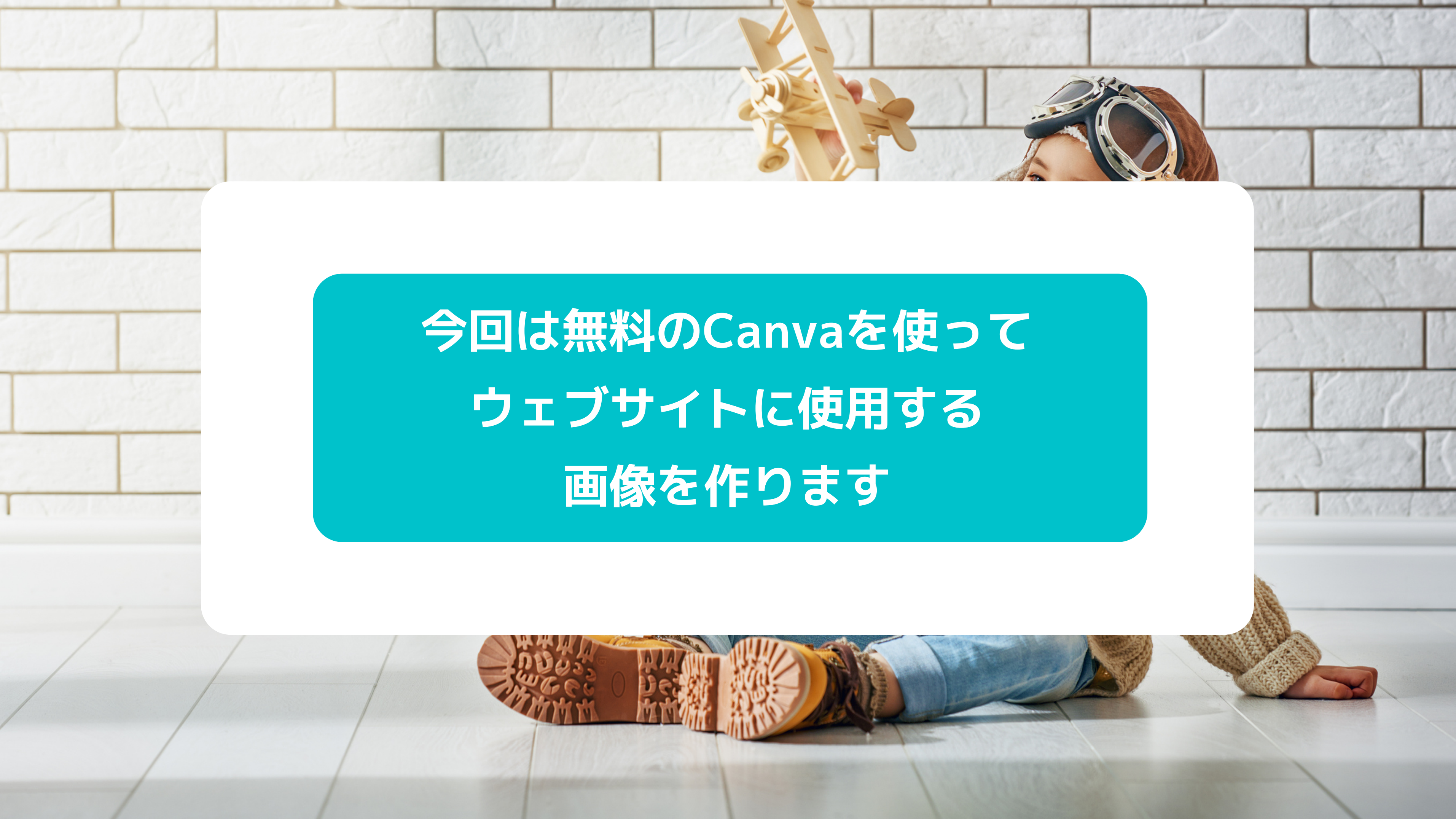

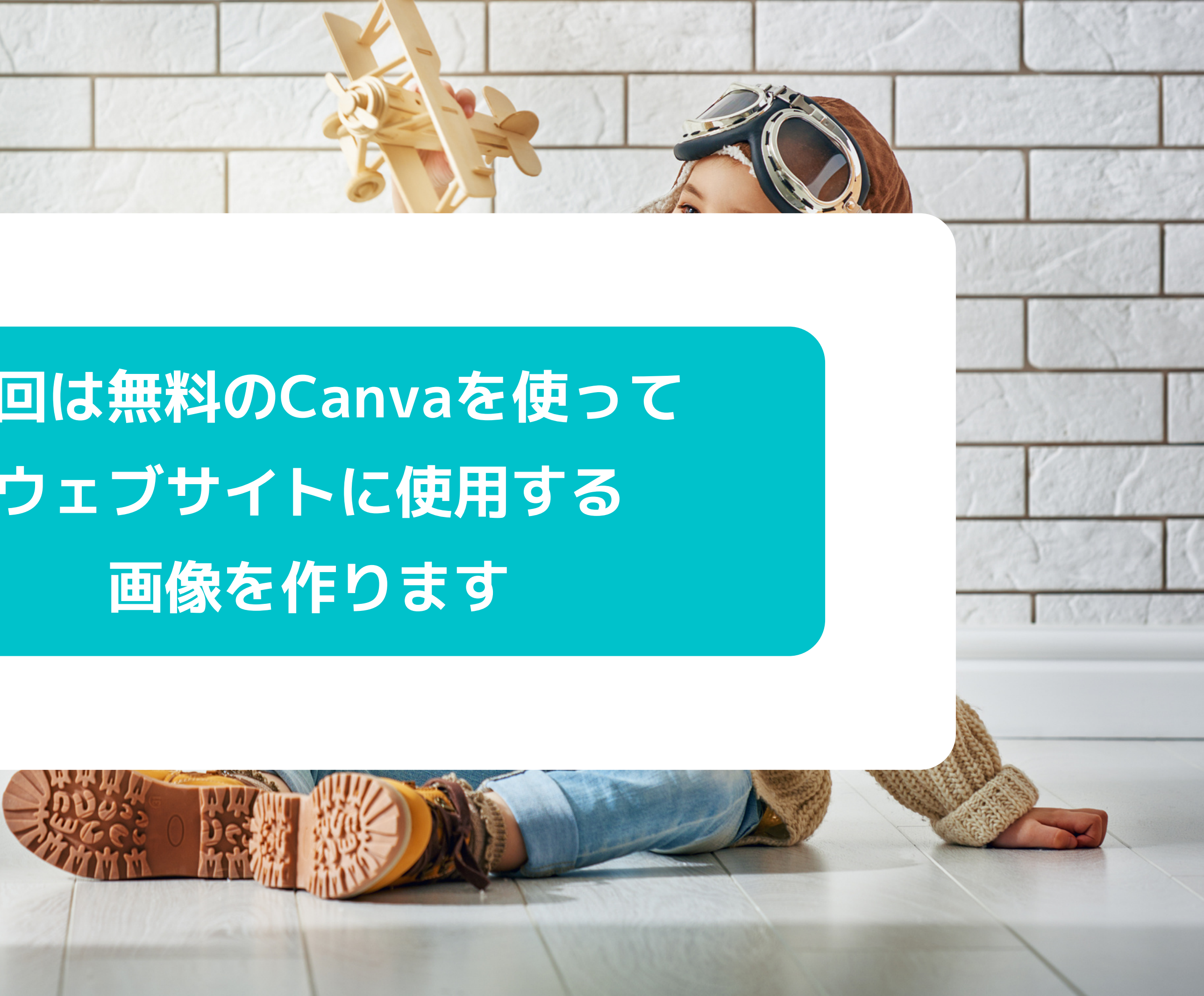

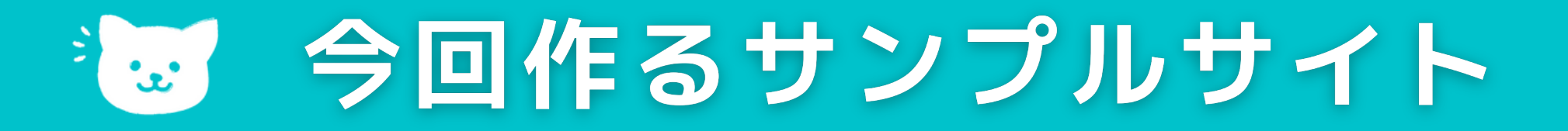

### **画像を作成していきます。 サンプルカンパニーで使用している**

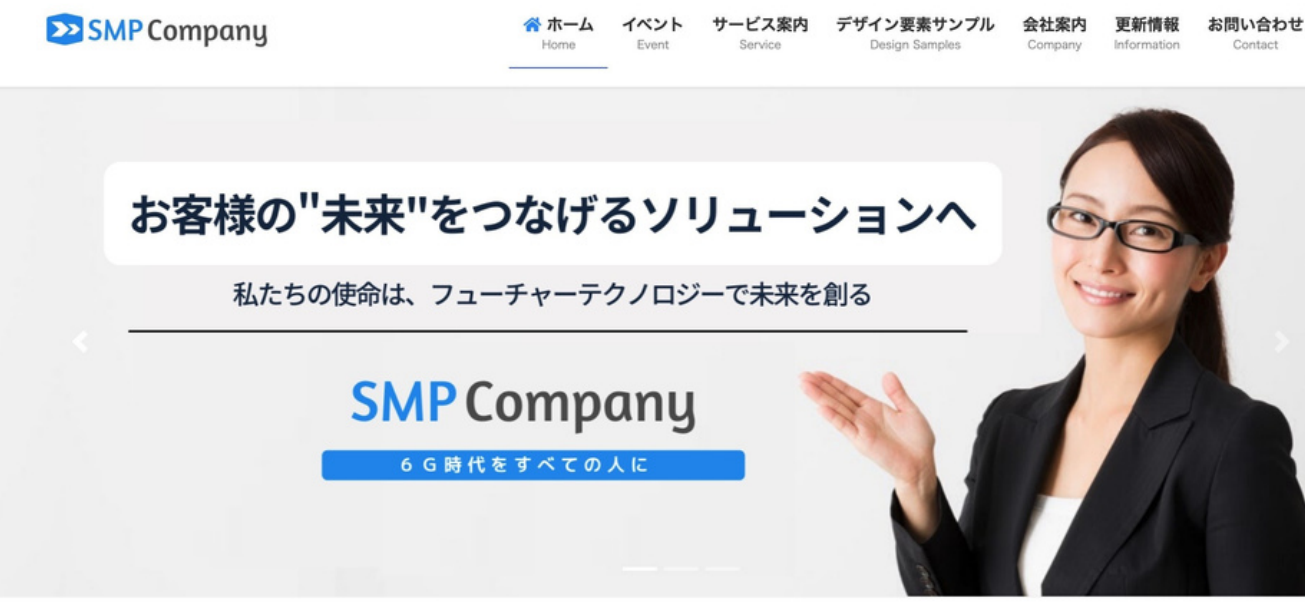

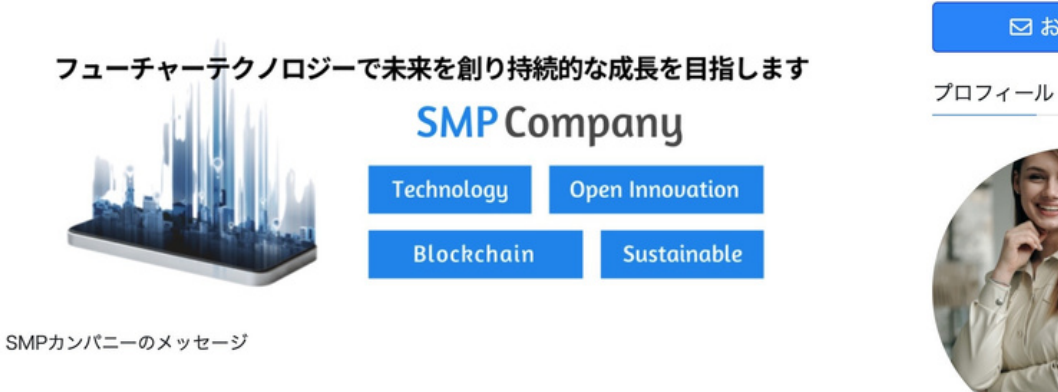

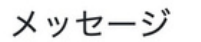

**http://lightning.8seminar.com/**

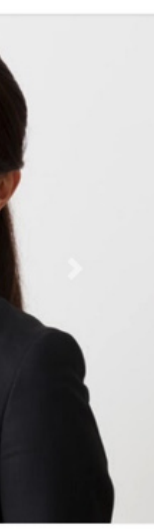

図お問い合わせ⊕

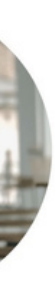

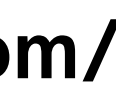

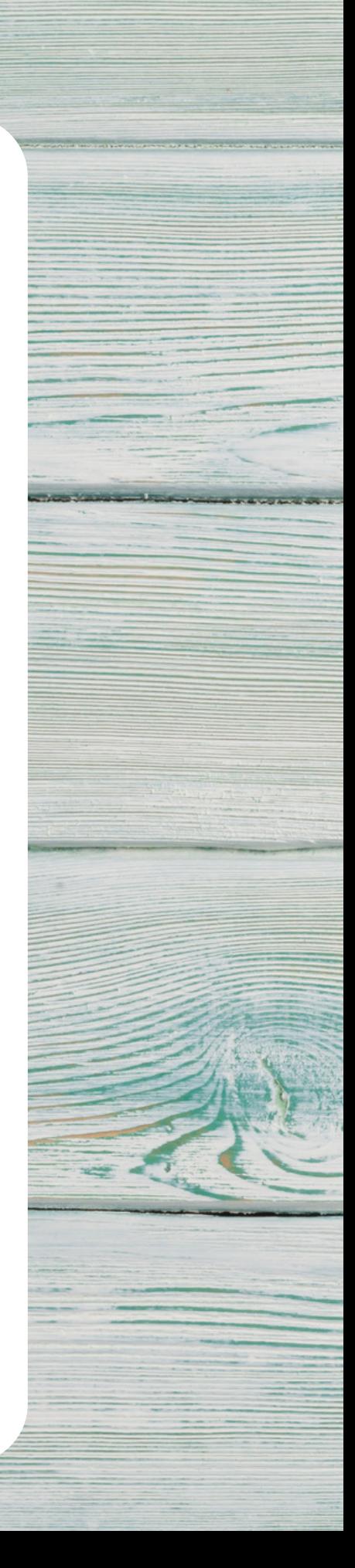

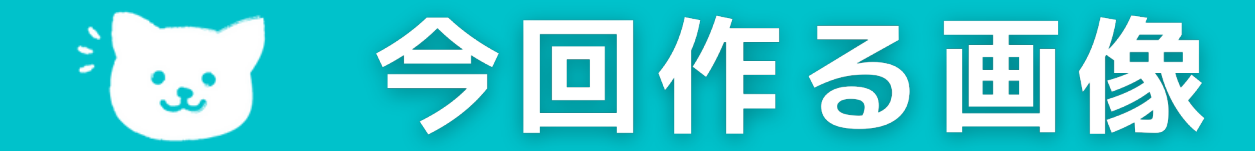

#### **サンプルカンパニーのロゴ画像**

# **EZISMP Company**

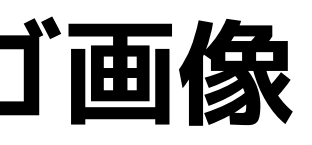

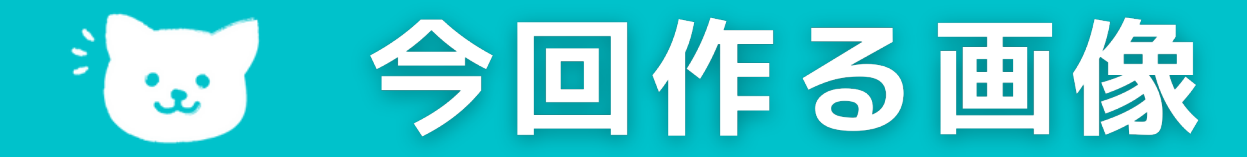

 $\bigcirc$ 

### **3PRエリアの画像(3つのピックアップ)**

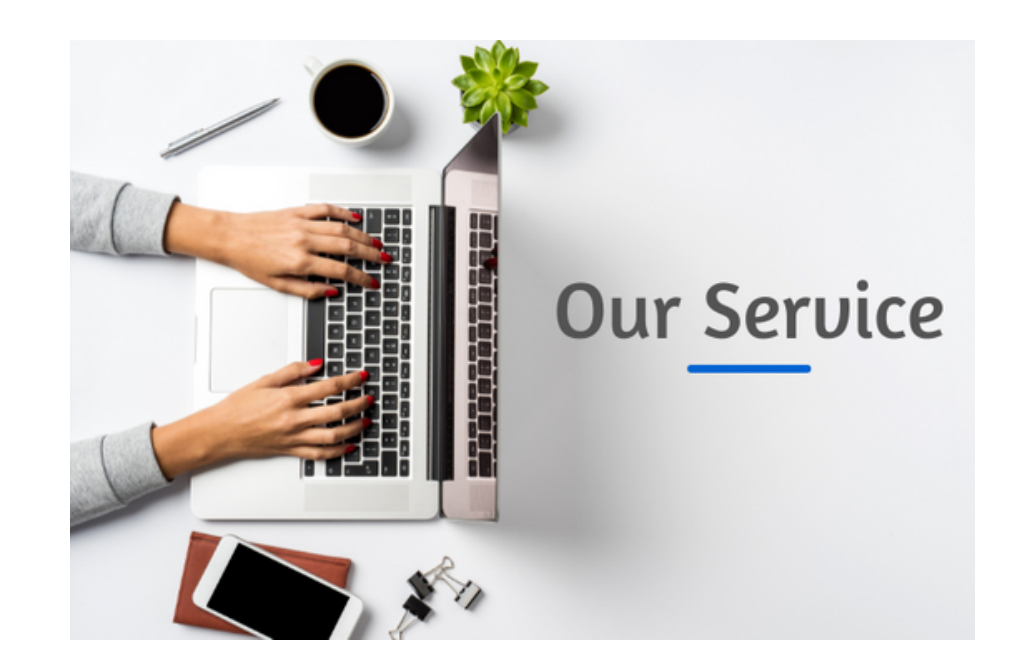

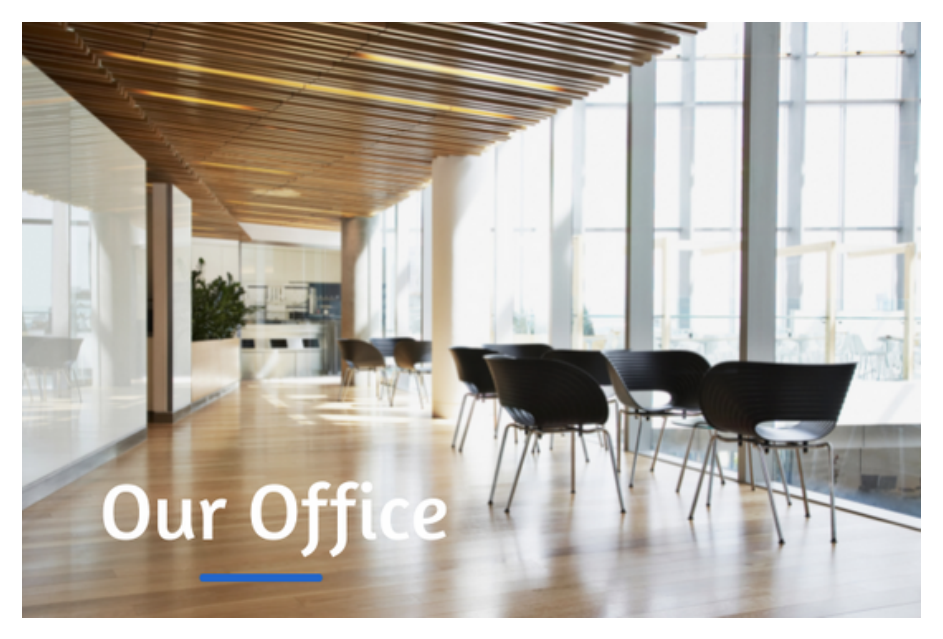

#### Recruit

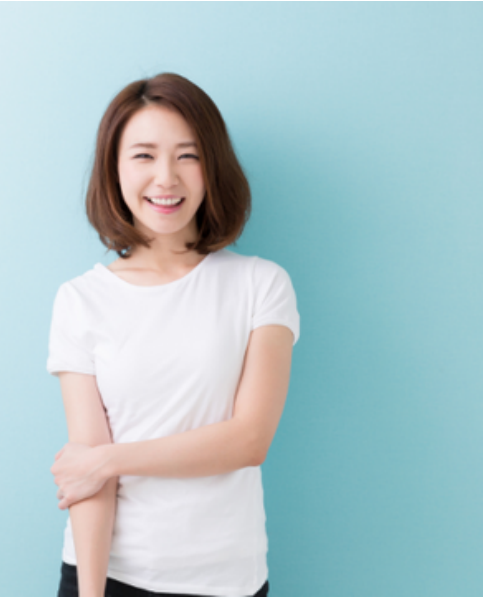

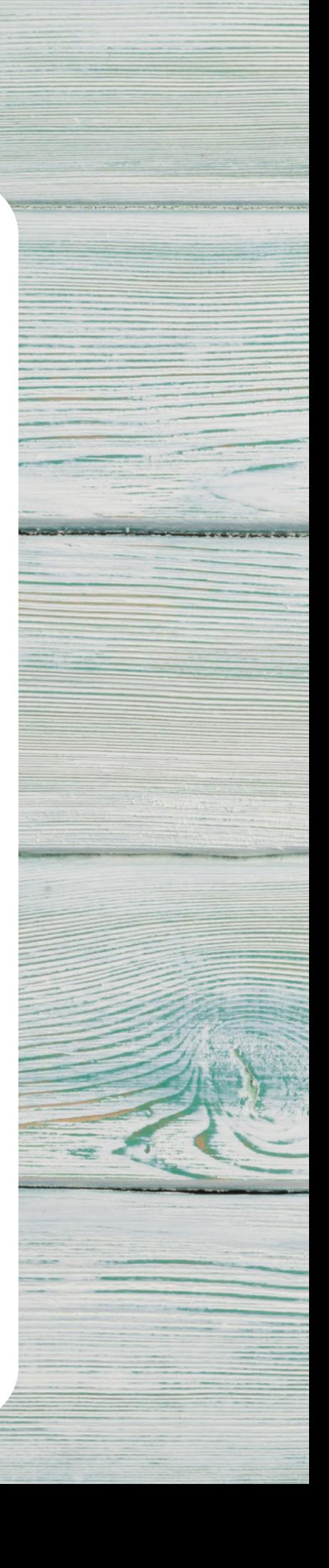

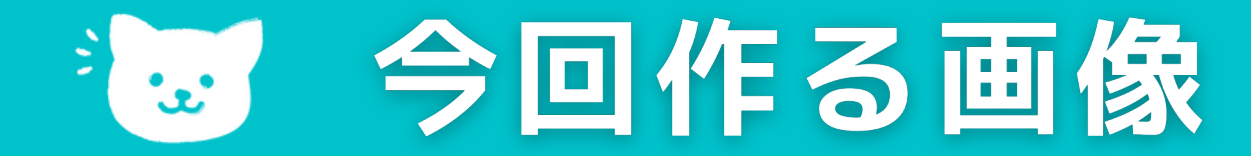

#### **画像の上に文字を載せたヘッダー画像**

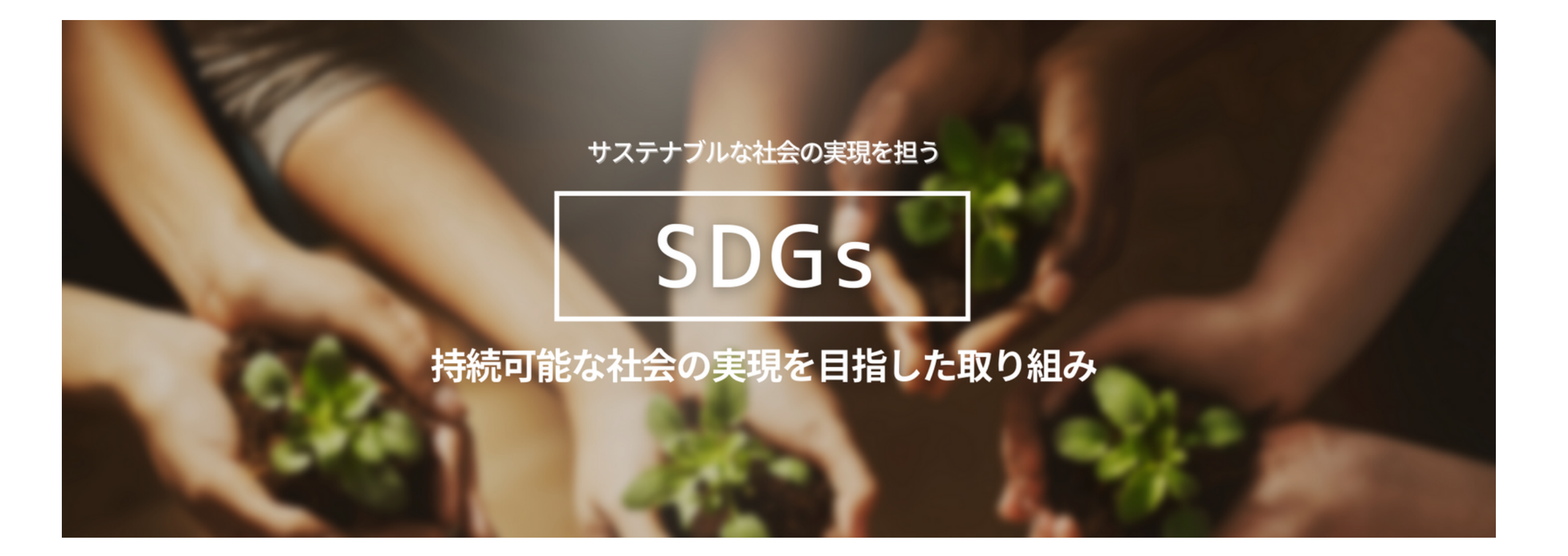

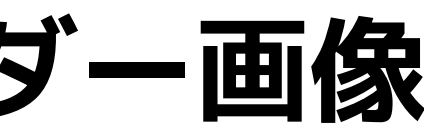

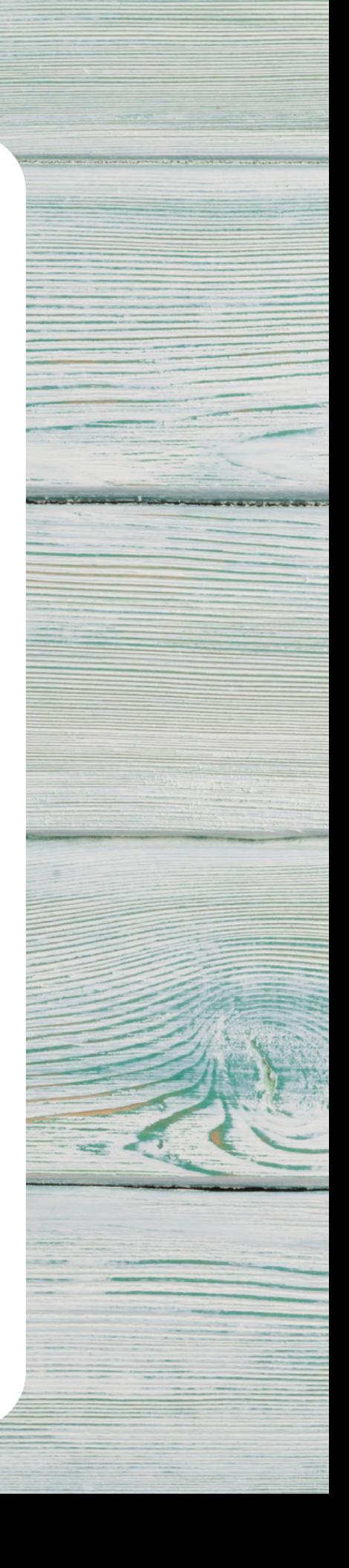

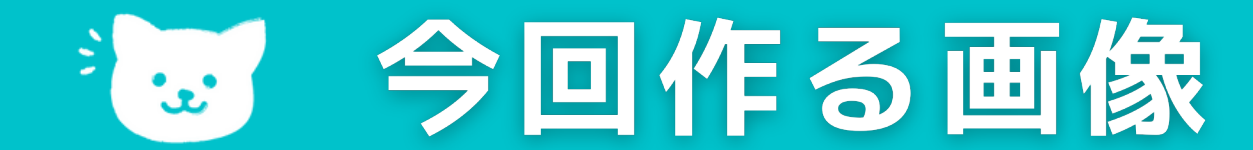

 $\bigcirc$ 

#### **2分割したヘッダー画像**

#### "未来"につなげる 教育プログラム

**SMP** Educational Programs

2021年23期デモデイ開催

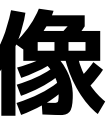

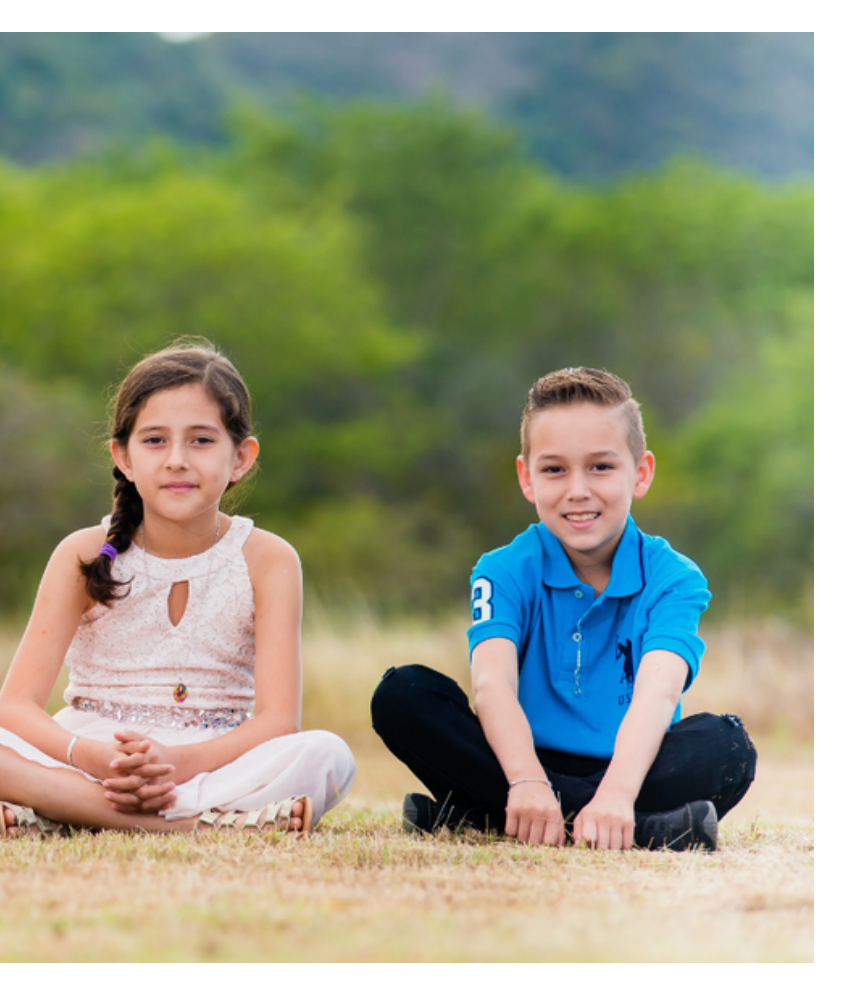

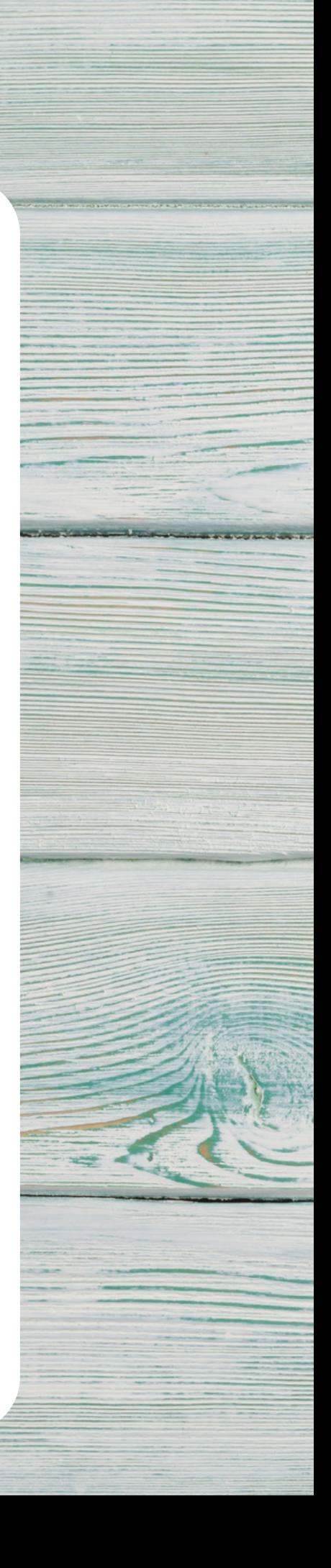

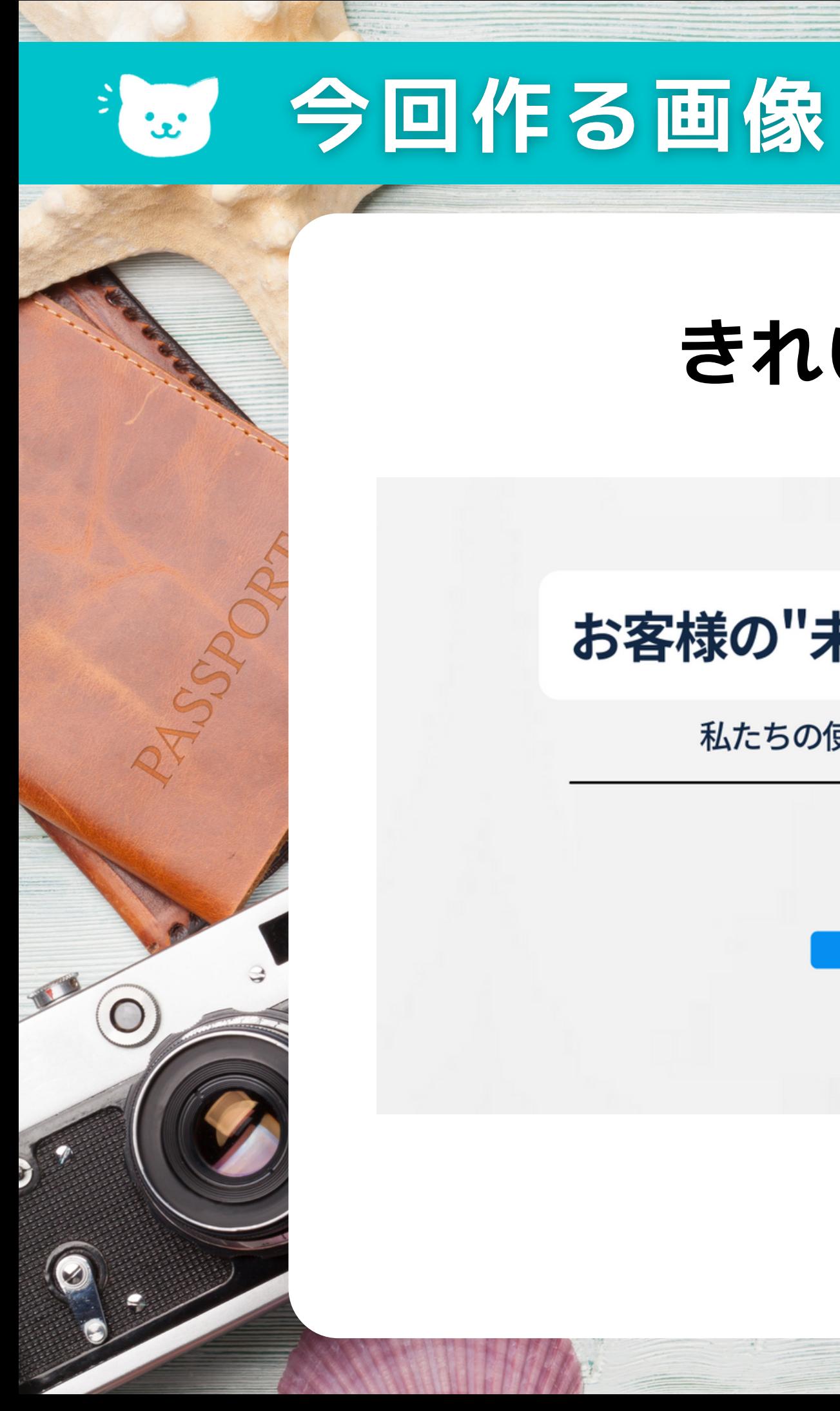

### きれいなお姉さんのヘッダー画像

#### お客様の"未来"をつなげるソリューションへ

私たちの使命は、フューチャーテクノロジーで未来を創る

#### **SMP Company**

6 G時代をすべての人に

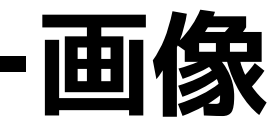

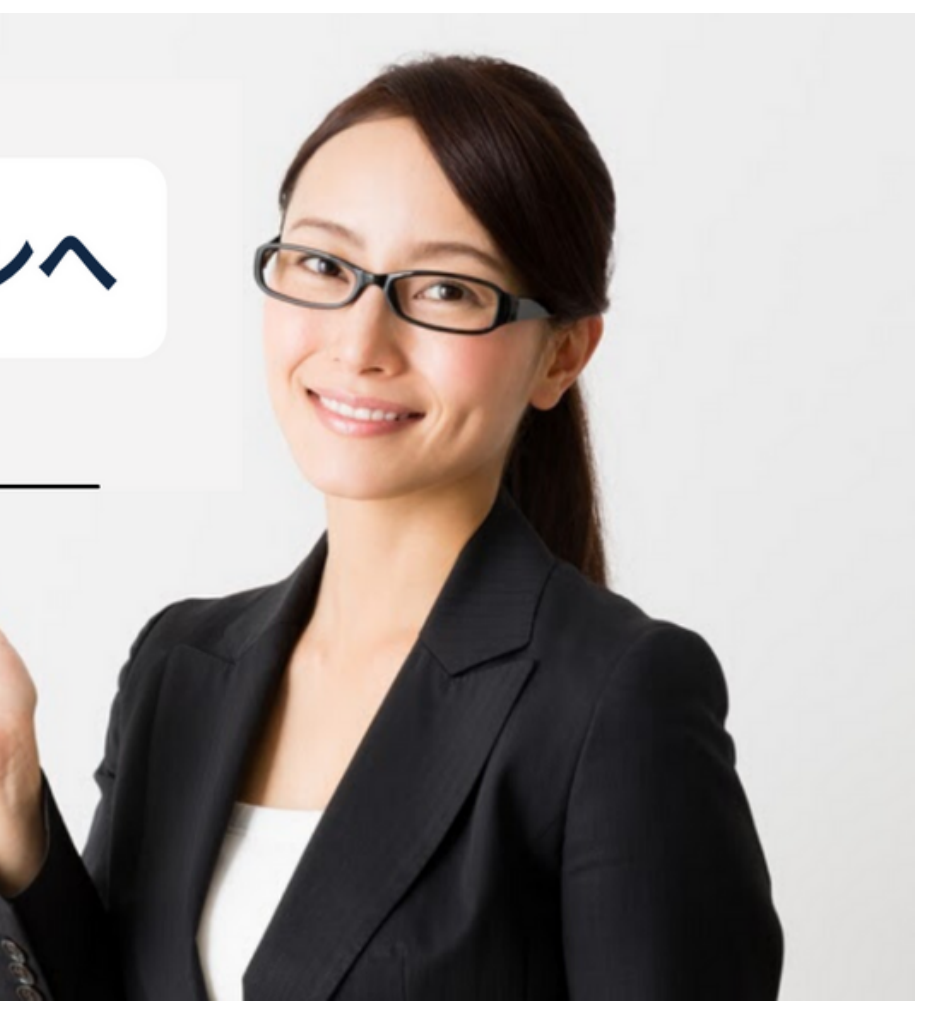

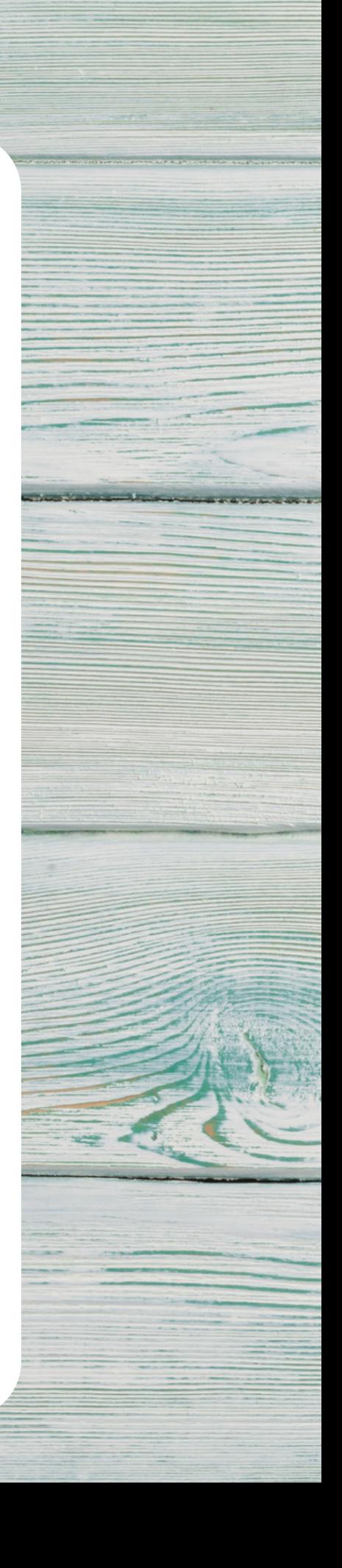

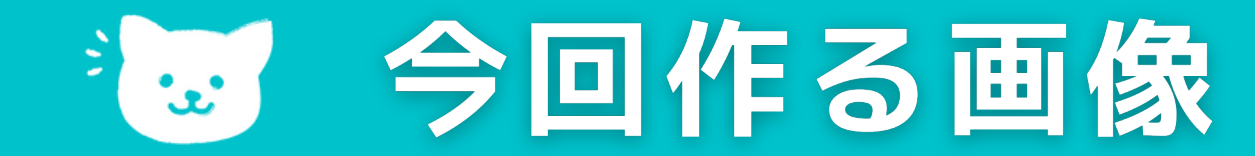

#### **ヘッダー画像を元に小さなバナーを作る ①**

## サステナブルな社会の実現を担う DGs 持続可能な社会の実現を目指した取り組み

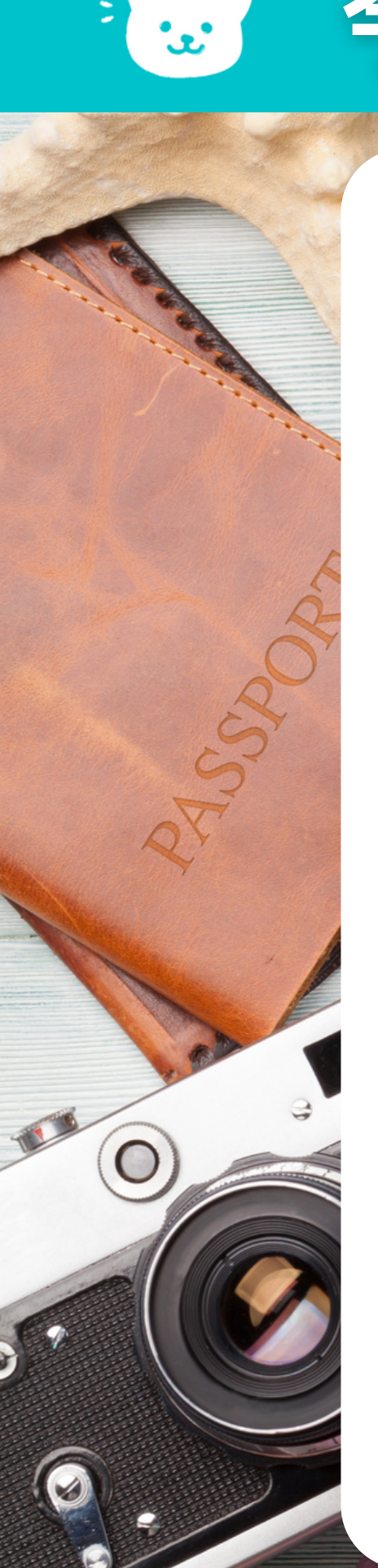

### 「お今回作る画像

### **ヘッダー画像を元に小さなバナーを作る ①**

#### "未来"につなげる 教育プログラム **SMP** Educational Programs

23期テモテイ関催

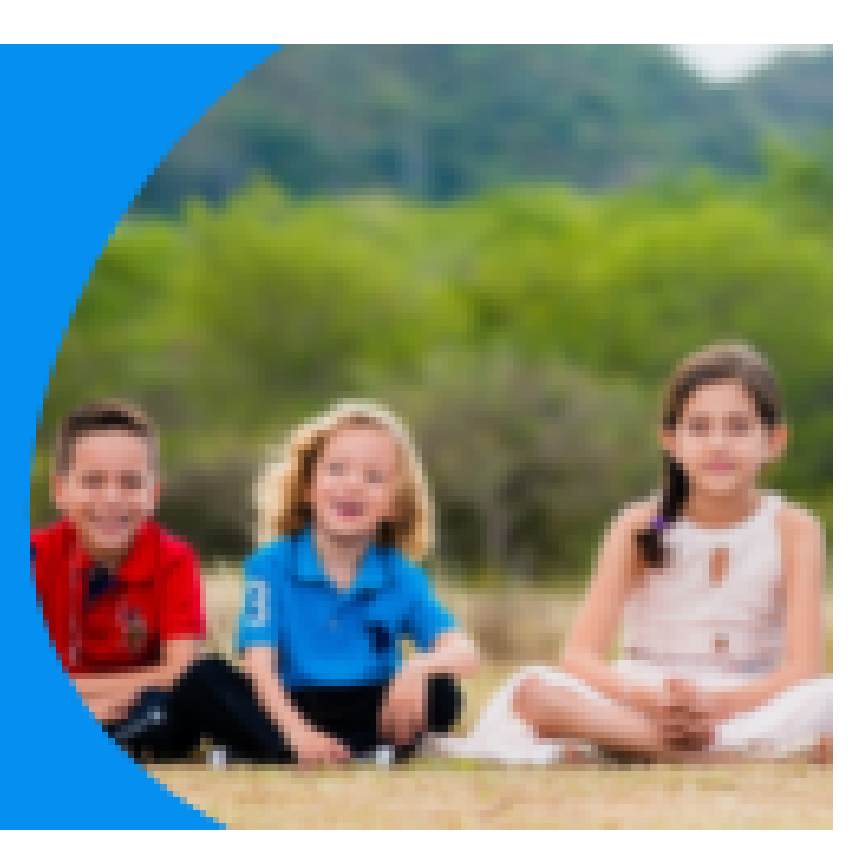

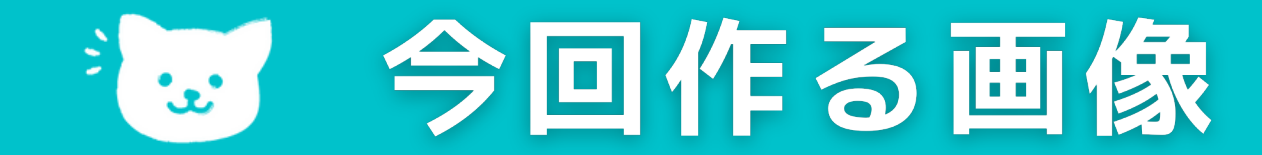

 $\bigcap$ 

#### **ヘッダー画像を元に小さなバナーを作る ③**

# **SMP Solutions**

#### 6 G時代をすべての人に

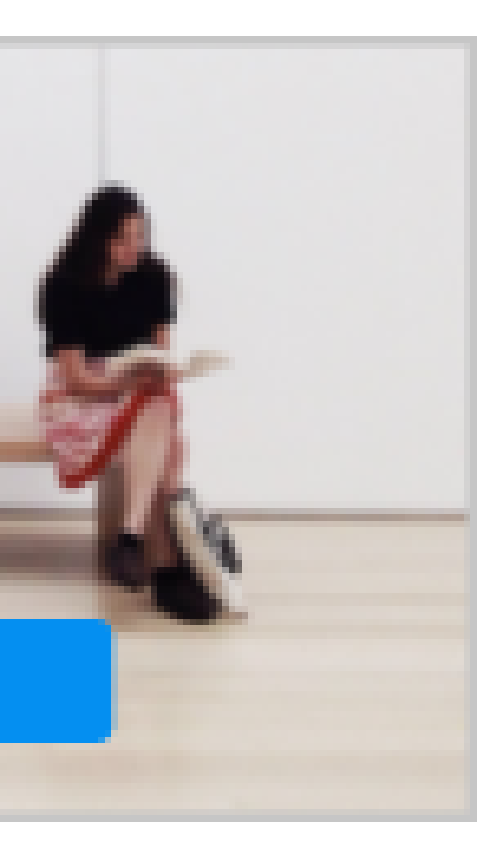

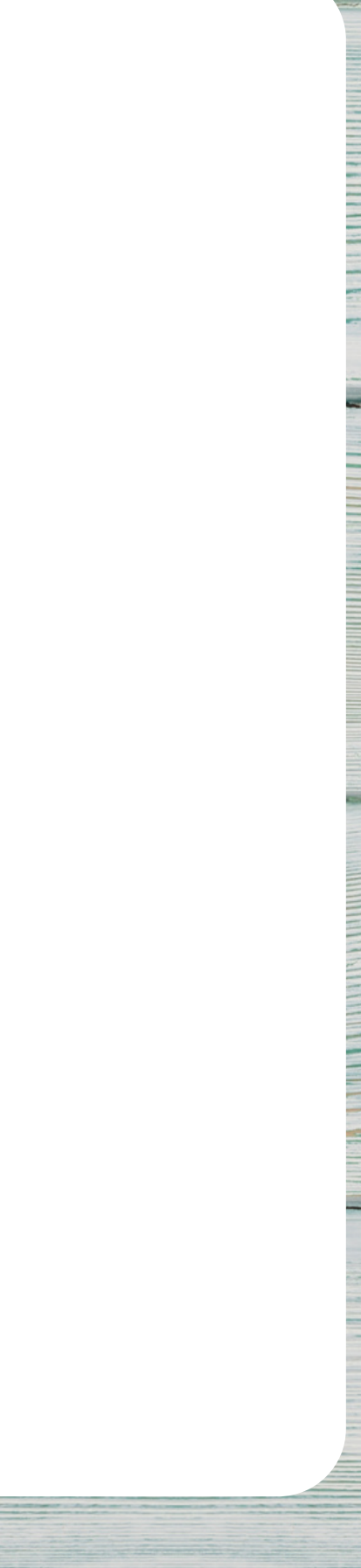

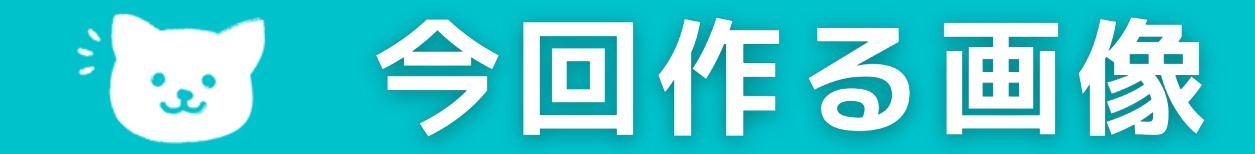

#### ページの中に使用する画像

### フューチャーテクノロジーで未来を創り持続的な成長を目指します **SMP Company**

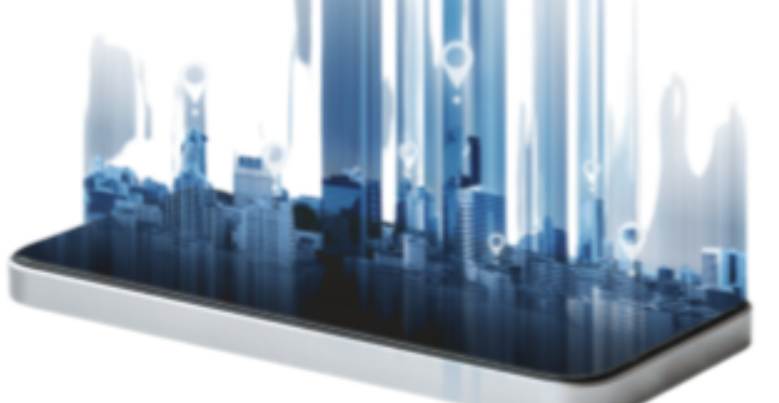

## **Technology**

**Blockchain** 

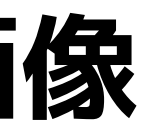

**Open Innovation** 

**Sustainable**